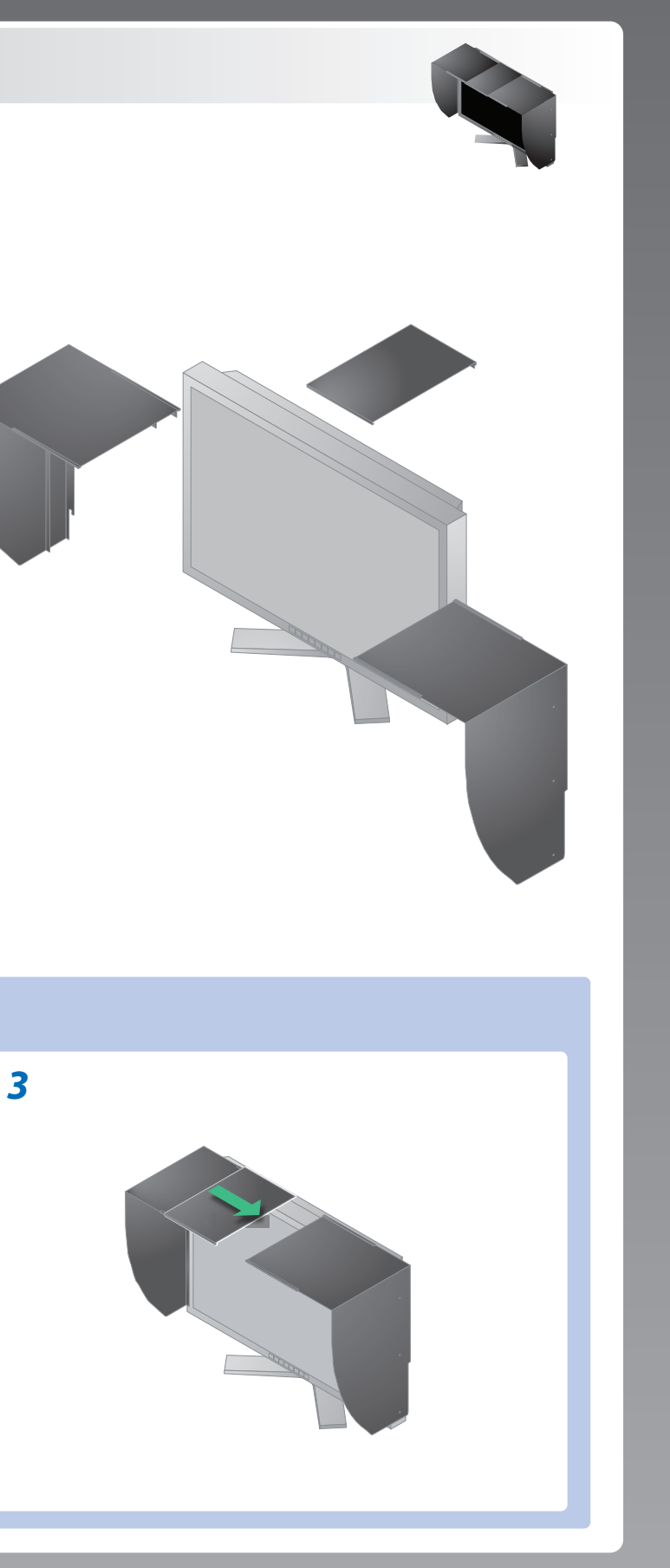

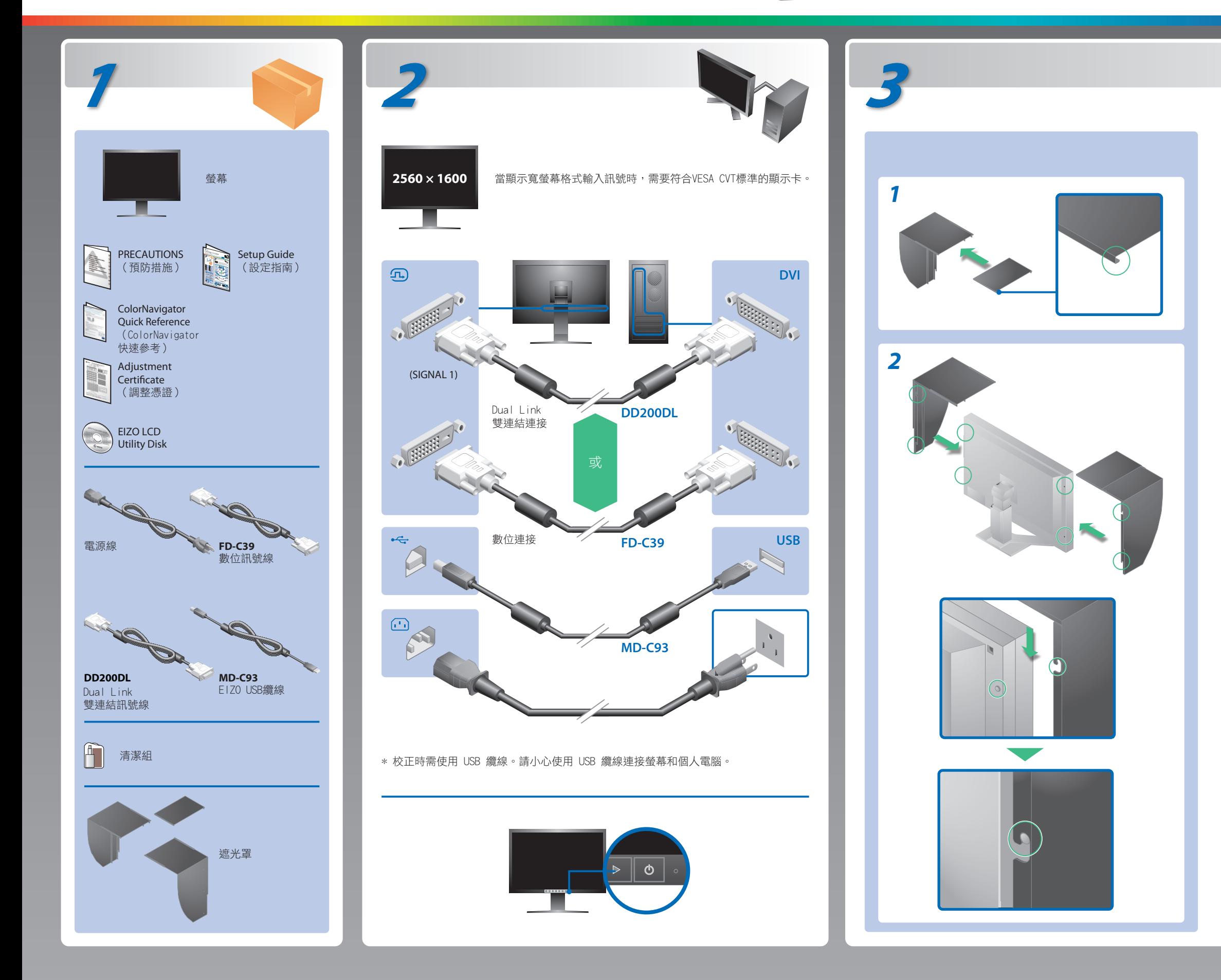

請仔細閱儲存在光碟上的預防措施、本設定指南和使用者操作手冊,掌握如何安全、有效地使用本產品。請妥善保存本指南, 以便今後參考。

設定指南

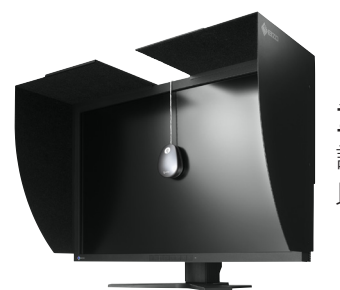

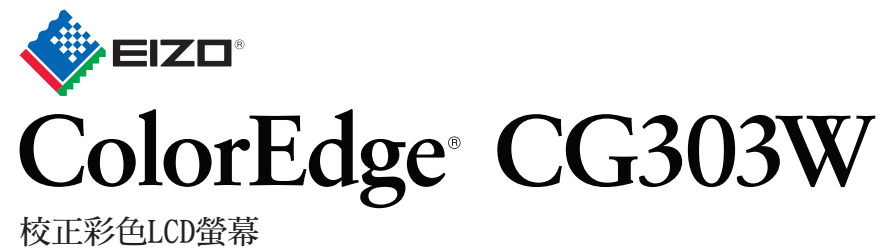

## 重要事項

2nd Edition-September, 2011 (U.M-SUGCG303W) 03V23108B1

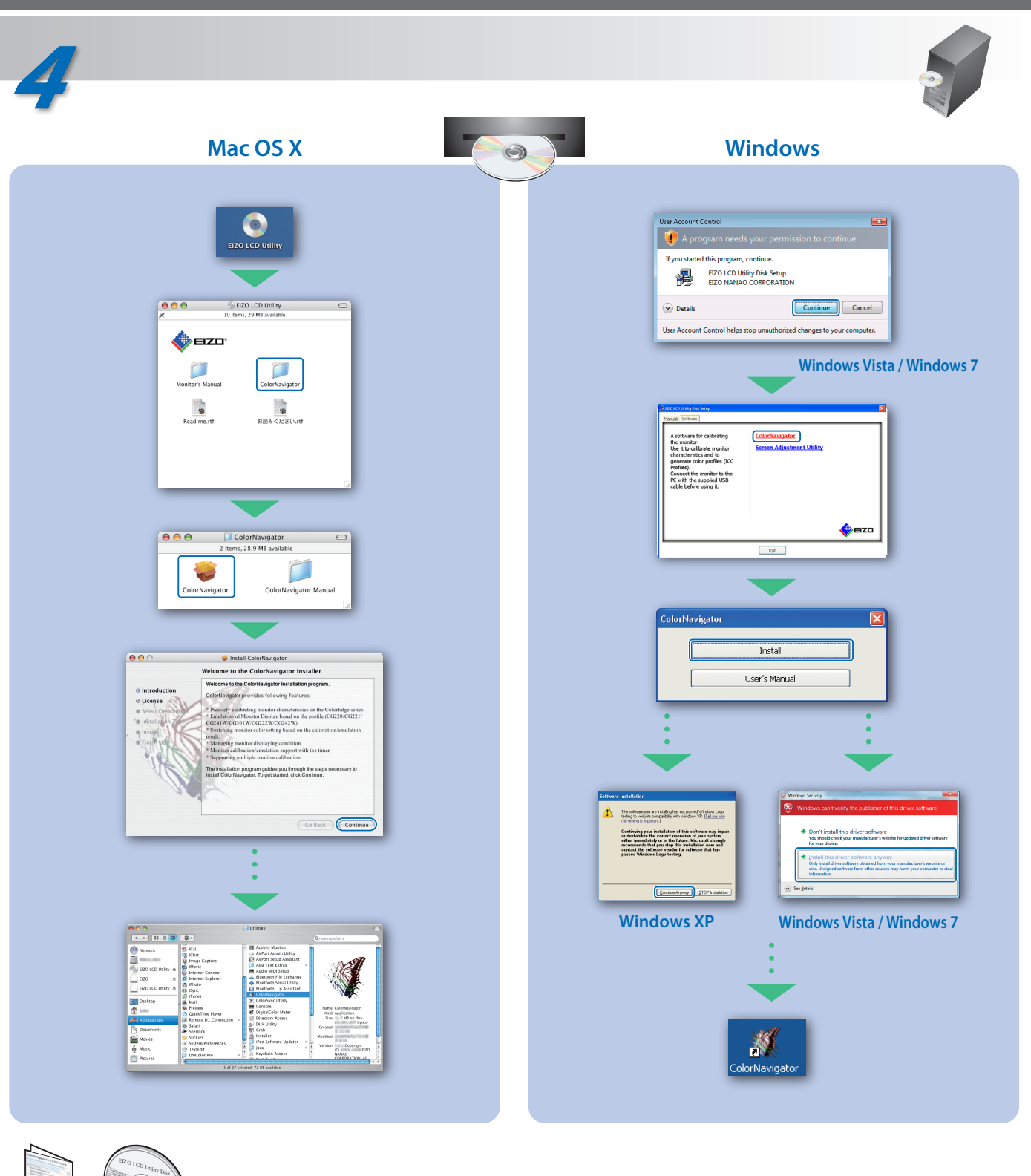

## 無畫面的問題

若已使用建議的修正方法後仍然無畫面顯示,請聯絡 EIZO 經銷商。

- 檢查訊號線是否連接正確。
- 用 图切换輸入訊號。
- 檢查個人電腦的訊號設定是否與螢幕的解析度及垂直頻率設定 匹配。
- 重新啟動個人電腦。
- 使用顯示卡的公用程式軟體選擇一個適當的顯示模式。詳情請 參考顯示卡的操作手冊。
- fD : 時脈頻率
- fH : 水平頻率
- fV : 垂直頻率
- 

**Hinweis zur Ergonomie :**<br>Dieser Monitor erfüllt die Anforderungen an die Ergonomie nach EK1-ITB2000 mit dem Videosignal,<br>2560 × 1600 Digital Eingang und mindestens 60,0 Hz Bildwiederholfrequenz, non interlaced.<br>Weiterhin

"Maschinenlärminformations-Verordnung 3. GPSGV:<br>Der höchste Schalldruckpegel beträgt 70 dB(A) oder weniger gemäss EN ISO 7779"

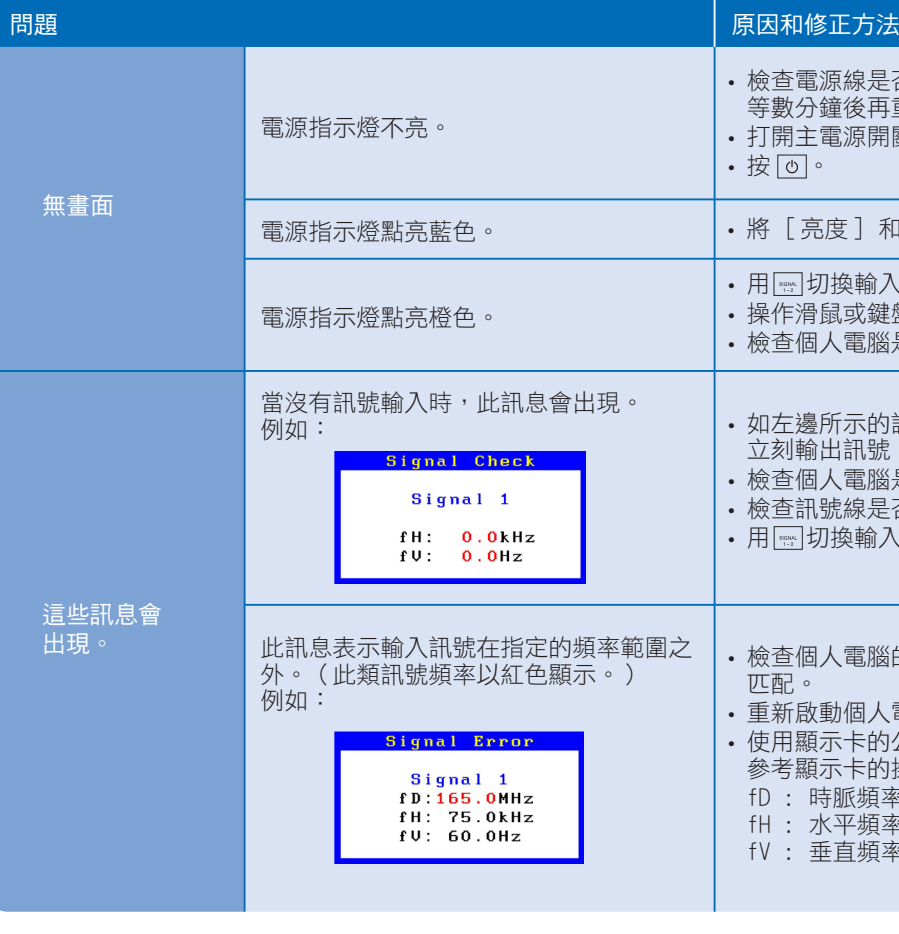

**Hinweise zur Auswahl des richtigen Schwenkarms für Ihren Monitor**<br>Dieser Monitor ist für Bildschirmarbeitsplätze vorgesehen. Wenn nicht der zum Standardzubehör<br>gehörigeSchwenkarm verwendet wird, muss statt dessen ein geei

- Der Standfuß muß den nachfolgenden Anforderungen entsprechen:<br>
a) Der Standfuß muß eine ausreichende mechanische Stabilität zur Aufnahme des Gewichtes vom<br>
Bildschirmgerät und des spezifizierten Zubehörs besitzen. Das Gewi
- 
- 
- 
- 
- 
- 

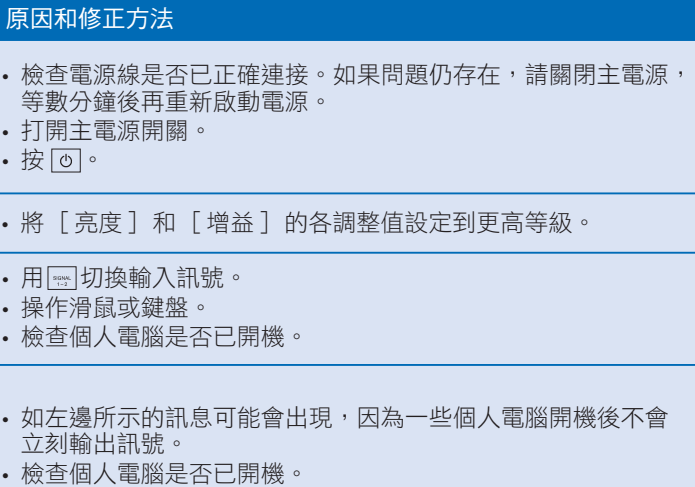

若需要操作說明,請參考「快速參考」和 ColorNavigator 使用者操作手冊 (儲存在光碟片上)。